# □ HS 자문 기능 이용절차

#### 1. 활용방법

□ FTA-PASS 로그인 후, [HS정보조회>HS 자문] 메뉴클릭

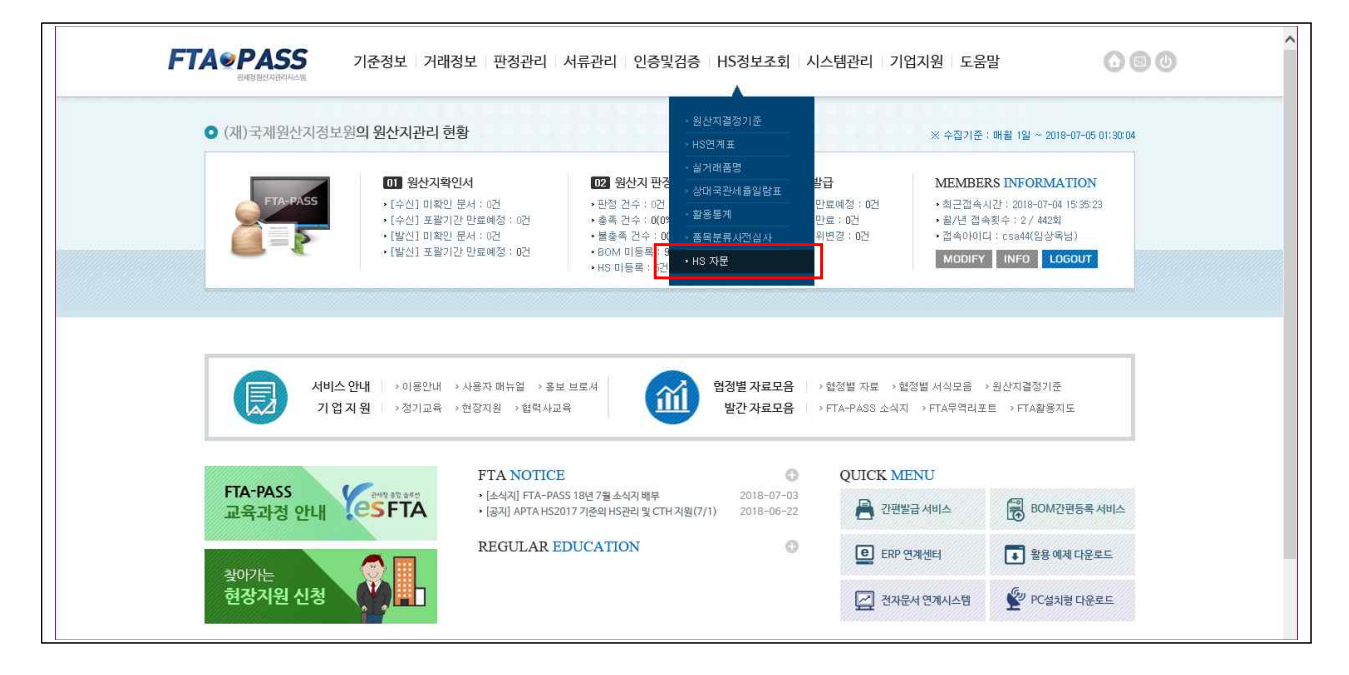

#### 2. 활용절차

## □ 1단계(HS 질의접수) 기업담당자가 품목분류 관련 질의

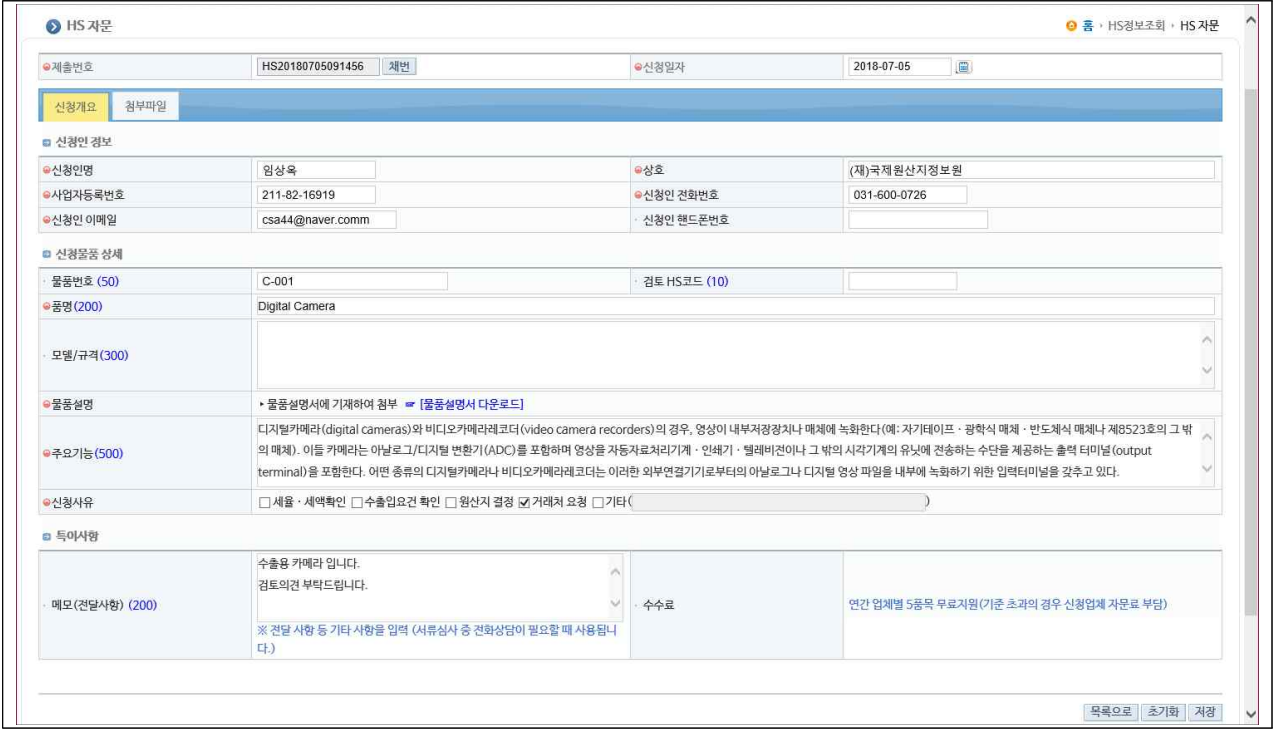

□ 2단계(자문요청) FTA-PASS 운영담당자가 HS 자문단에게 자문배부

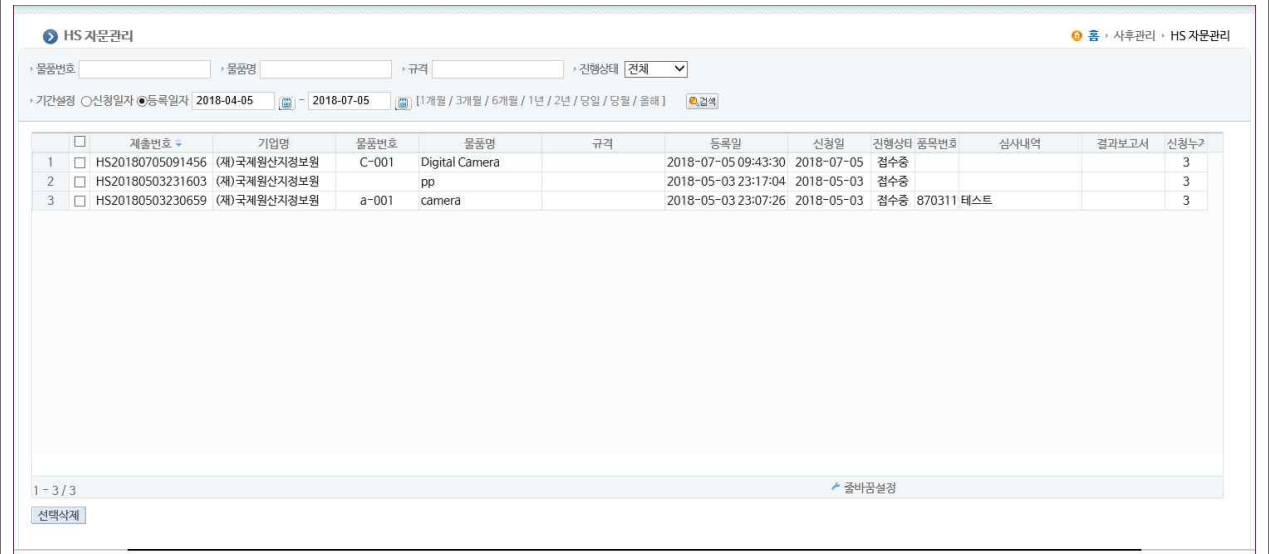

### □ 3단계(의견취합) 자문 요청받은 자문위원은 검토 후 의견 제출

□ 4단계(답변게시) HS 자문의견 답변게시(관세사 명의) 및 질의자 피드백

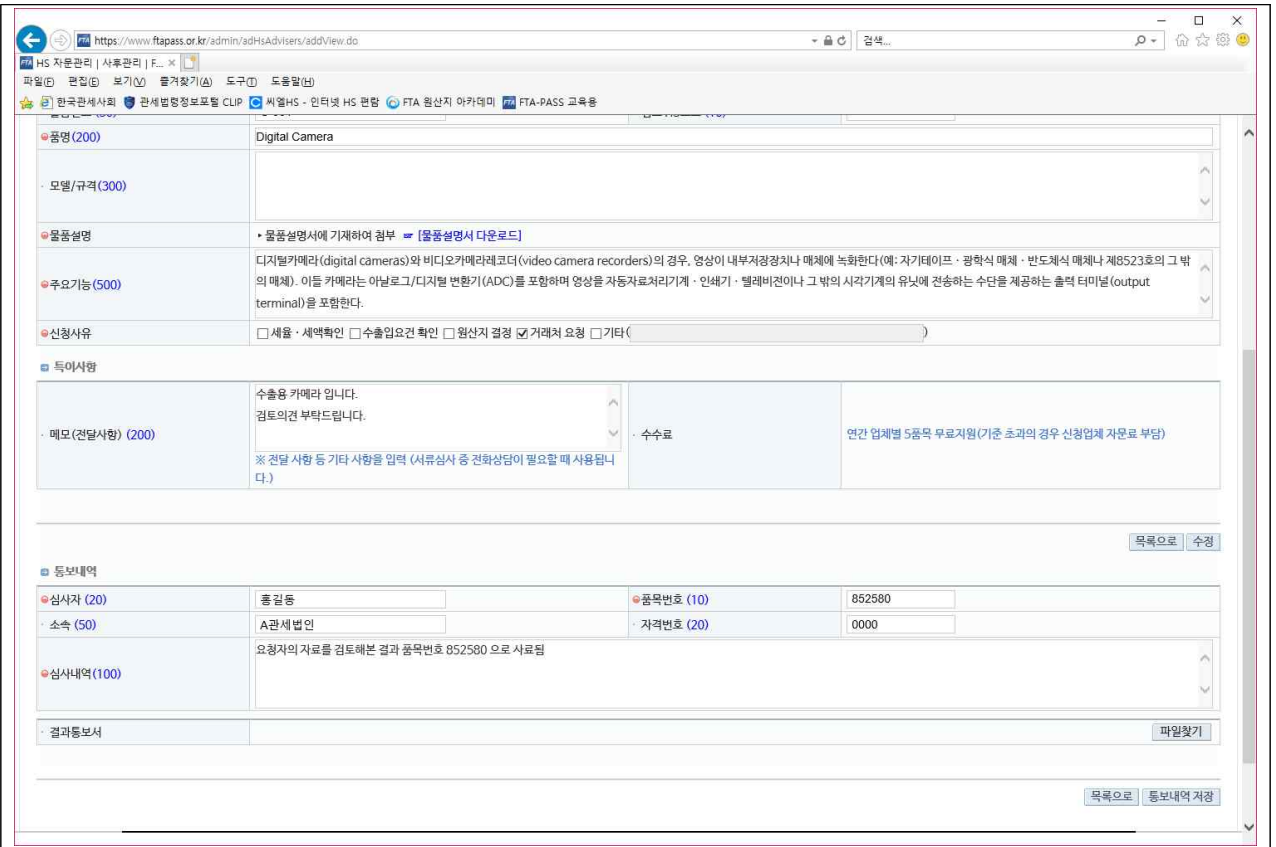